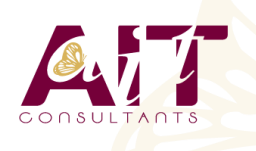

**SARL ONEO**  1025 rue Henri Becquerel Parc Club du Millénaire, Bât. 27 34000 MONTPELLIER **N° organisme : 91 34 0570434**

**Nous contacter : +33 (0)4 67 13 45 45 www.ait.fr contact@ait.fr**

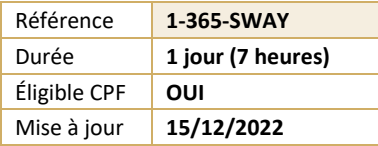

# **Microsoft 365 - Créer une présentation en ligne avec Sway**

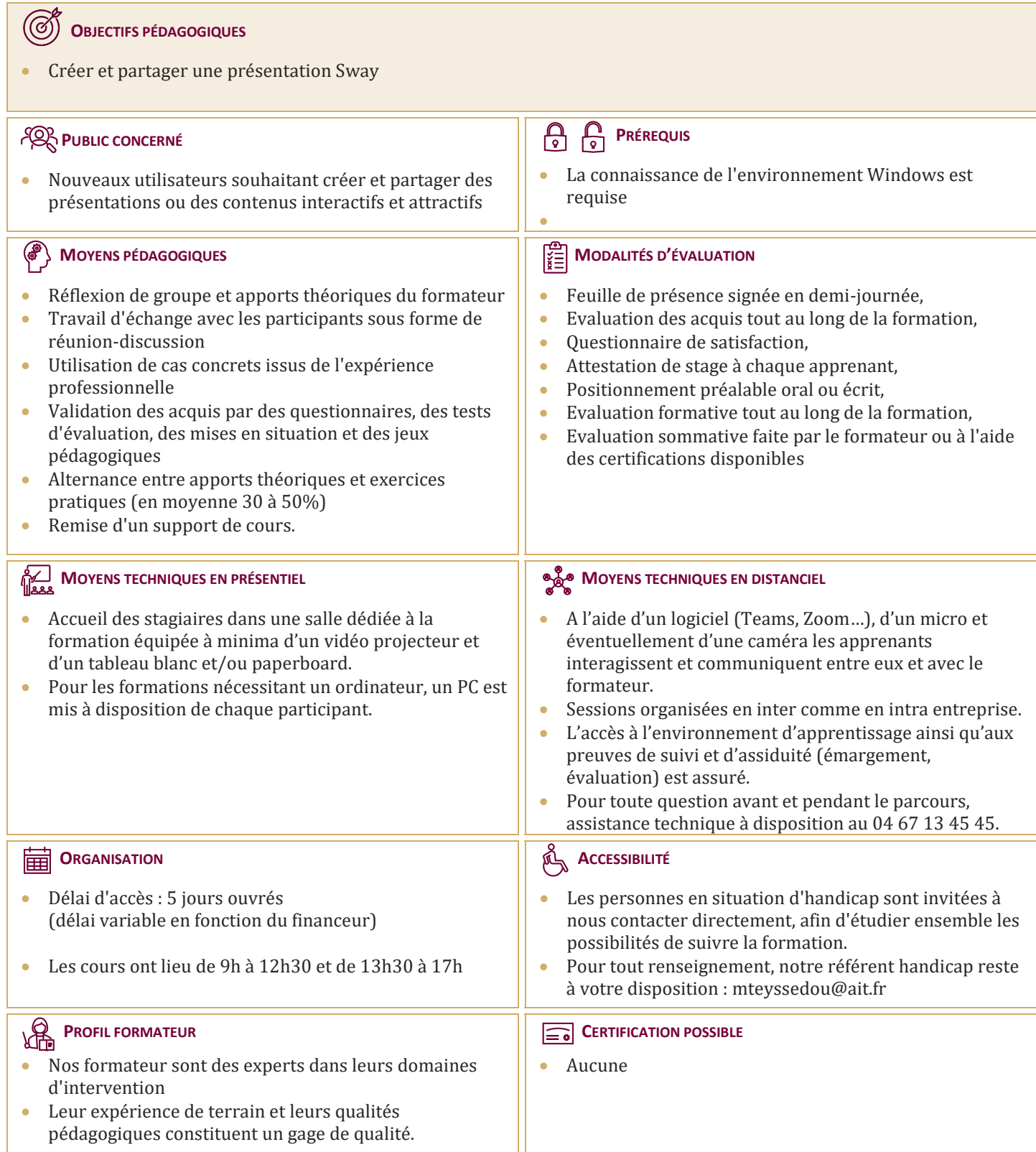

# **Microsoft 365 - Créer une présentation en ligne avec Sway**

## **DÉCOUVERTE DE SWAY**

- $\Box$  Découvrir Sway
- $\Box$  Créer une présentation Sway
- **□** Paramétrer un scénario
- $\Box$  Comprendre la notion de cartes
- Gérer du texte et des entêtes
- $\Box$  Ajouter des images d'arrière-plans aux différents blocs
- $\Box$  Insérer des images
- $\Box$  Grouper les images
- $\Box$  Choisir un design
- **D** Paramétrer la navigation
- $\Box$  Dupliquer une présentation Sway
- Utiliser l'option Remixer
- $\Box$  Grouper des textes et des images

## **INTÉGRER DES CONTENUS EXTERNES**

- $\Box$  Insérer un tweet et des photos issues des réseaux sociaux
- Intégrer une vidéo YouTube, des sons et des vidéos, des cartes, des documents stockés sur OneDrive, des graphiques

## **PARTAGER UNE PRÉSENTATION SWAY**

- $\Box$  Gérer les droits de consultation et d'édition
- $\Box$  Partager une présentation Sway sur Docs.com, Facebook ou Twitter
- Intégrer une présentation dans un site web ou un blog